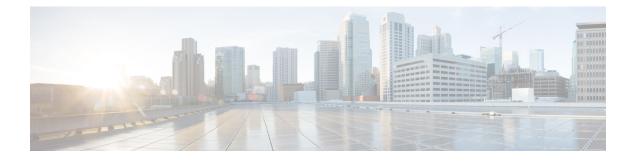

# **VPN Monitoring and Troubleshooting**

This chapter describes FTD VPN monitoring tools, parameters, and statistics information as well as troubleshooting.

- Site-to-Site VPN Summary Page, on page 1
- VPN Session and User Information, on page 1
- VPN Health Events, on page 2
- VPN Troubleshooting, on page 3

# Site-to-Site VPN Summary Page

You can use the Site-to-Site VPN Summary page to see consolidated information about VPN users, including the current status of users, device types, client applications, user geolocation information, and duration of connections. You can view details of the configured VPN topologies such as VPN interfaces, tunnel status, and so on.

For all VPN topologies, you can edit or delete the topology using the edit and delete buttons.

## VPN Session and User Information

The system generates events that communicate the details of user activity on your network, including VPN-related activity. The system monitoring capabilities enable you to determine quickly whether remote access VPN problems exist and where they exist. You can then apply this knowledge and use your network management tools to reduce or eliminate problems for your network and users. Optionally, you can log out remote access VPN users as needed.

### Viewing Remote Access VPN Active Sessions

#### Analysis > Users > Active Sessions

Lets you view the currently logged-in VPN users at any given point in time with supporting information such as the user name, login duration, authentication type, assigned/public IP address, device details, client version, endpoint information, throughput, bandwidth consumed group policy, tunnel group and so on. The system allows you to filter current user information, log users out, and delete users from the summary list.

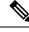

Note

If you configure your VPN in a high-availability deployment, the device name displayed against active VPN sessions can be the primary or secondary device that identified the user session.

### Viewing Remote Access VPN User Activity

#### Analysis > Users > User Activity

Lets you view the details of user activity on your network. The system logs historical events and includes VPN-related information such as connection profile information, IP address, geolocation information, connection duration, throughput, and device information.

## **VPN Health Events**

The Health Events page allows you to view VPN health events logged by the health monitor on the FMC. When one or more VPN tunnels between devices are down, the heath monitor tracks the following events:

- Site-to-site VPN for Firepower Threat Defense
- Remote access VPN for Firepower Threat Defense

### **Viewing VPN Health Events**

When you access health events from the Health Events page on your Firepower Management Center, you retrieve all health events for all managed appliances. You can narrow the events by specifying the module which generated the health events you want to view.

You must be an Admin, Maintenance User, or Security Analyst to perform this task.

#### Procedure

| Step 1 | Choose <b>System</b> > <b>Health</b> > <b>Events</b> .                                                                                                    |  |  |
|--------|----------------------------------------------------------------------------------------------------|--|--|
| Step 2 | Select VPN Status under the Module Name column.                                                                                                    |  |  |
|        | If you get an alert that your VPN tunnel is inactive even when the VPN session is up, you can disable the VPN health alerts. For more information, see the following topics: |  |  |
|        | Excluding Appliances from Health Monitoring                                                                                                    |  |  |
|        |                                                                                                    |  |  |

• Excluding Health Policy Modules

## VPN Troubleshooting

This section describes VPN troubleshooting tools and debug information.

### System Messages

The Message Center is the place to start your troubleshooting. This feature allows you to view messages that are continually generated about system activities and status. To open the Message Center, click **System Status**, located to the immediate right of the **Deploy** button in the main menu.

### **VPN System Logs**

You can enable logging of VPN troubleshoot syslogs for FTD devices. Logging information can help you identify and isolate network or device configuration problems. When you enable VPN logging, the FTD devices send VPN syslogs to the FMC.

All VPN syslogs appear with a default severity level **errors** or a higher severity (unless changed). You can manage the VPN logging through FTD platform settings. You can adjust the message severity level by editing the **VPN Logging Settings** in the FTD platform settings policy for targeted devices. See Configure Syslog Logging for FTD Devices for details on enabling VPN logging, configuring syslog servers, and viewing the system logs.

From the Troubleshooting Logs table (**Devices > Troubleshooting Logs**), you can view and analyze the VPN syslog messages to identify and isolate issues with your network and device configuration.

We recommend that you set the logging level of the VPN logs as level 3 (Errors). Setting the VPN logging level to level 4 and above (Warnings, Notifications, Informational or Debugging) could overload the FMC.

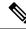

**Note** When you configure a device with site-to-site or remote access VPN, it automatically enables sending VPN syslogs to the FMC by default.

### **Debug Commands**

This section explains how you use debug commands to help you diagnose and resolve VPN-related problems. The commands described here are not exhaustive, this section include commands according to their usefulness in assisting you to diagnose VPN-related problems.

#### **Usage Guidelines**

Because debugging output is assigned high priority in the CPU process, it can render the system unusable. For this reason, use **debug** commands only to troubleshoot specific problems or during troubleshooting sessions with the Cisco Technical Assistance Center (TAC). Moreover, it is best to use **debug** commands during periods of lower network traffic and fewer users. Debugging during these periods decreases the likelihood that increased **debug** command processing overhead will affect system use.

You can view debug output in a CLI session only. Output is directly available when connected to the Console port, or when in the diagnostic CLI (enter system support diagnostic-cli). You can also view output from the regular Firepower Threat Defense CLI using the show console-output command.

To show debugging messages for a given feature, use the **debug** command. To disable the display of debug messages, use the **no** form of this command. Use **no debug all** to turn off all debugging commands.

**debug** *feature* [*subfeature*] [*level*] **no debug** *feature* [*subfeature*]

| Syntax Description | feature    | Specifies the feature for which you want to enable debugging. To see the available features, use the <b>debug ?</b> command for CLI help. |
|--------------------|------------|----------------------------------------------------------------------------------------------------|
|                    | subfeature | (Optional) Depending on the feature, you can enable debug messages for one or more subfeatures. Use ? to see the available subfeatures.   |
|                    | level      | (Optional) Specifies the debugging level. Use ? to see the available levels.                                                              |

**Command Default** The default debugging level is 1.

#### Example

With multiple sessions running on remote access VPN, troubleshooting can be difficult, given the size of the logs. You can use the **debug webvpn condition** command to set up filters to target your debug process more precisely.

**debug webvpn condition** {**group** *name* | **p-ipaddress** *ip\_address* [{**subnet** *subnet\_mask* | **prefix** *length*}] | **reset** | **user** *name*}

Where:

- group name filters on a group policy (not a tunnel group or connection profile).
- **p-ipaddress** *ip\_address* [{**subnet** *subnet\_mask* | **prefix** *length*}] filters on the public IP address of the client. The subnet mask (for IPv4) or prefix (for IPv6) is optional.
- reset resets all filters. You can use the **no debug webvpn condition** command to turn off a specific filter.
- user name filters by username.

If you configure more than one condition, the conditions are conjoined (ANDed), so that debugs appear only if all conditions are met.

After setting up the condition filter, use the base **debug webvpn** command to turn on the debug. Setting the conditions alone does not enable the debug. Use the **show debug** and **show webvpn debug-condition** commands to view the current state of debugging.

The following shows an example of enabling a conditional debug on the user jdoe.

firepower# debug webvpn condition user jdoe

```
firepower# show webvpn debug-condition
INFO: Webvpn conditional debug is turned ON
INFO: User name filters:
INFO: jdoe
firepower# debug webvpn
```

```
firepower# show debug
debug webvpn enabled at level 1
INFO: Webvpn conditional debug is turned ON
INFO: User name filters:
INFO: jdoe
```

| Related Commands | Command    | Description                                                                       |
|------------------|------------|-----------------------------------------------------------------------------------|
|                  | show debug | Shows the currently active debug settings.                                        |
|                  | undebug    | Disables debugging for a feature. This command is a synonym for <b>no debug</b> . |

### debug aaa

See the following commands for debugging configurations or authentication, authorization, and accounting (AAA) settings.

**debug** aaa [accounting | authentication | authorization | common | internal | shim | url-redirect]

| Cuntov Description |                |                                                                                     |
|--------------------|----------------|-------------------------------------------------------------------------------------|
| Syntax Description | aaa            | Enables debugging for AAA. Use ? to see the available subfeatures.                  |
|                    | accounting     | (Optional) Enables AAA accounting debugging.                                        |
|                    | authentication | (Optional) Enables AAA authentication debugging.                                    |
|                    | authorization  | (Optional) Enables AAA authorization debugging.                                     |
|                    | common         | (Optional) Specifies the AAA common debug level. Use ? to see the available levels. |
|                    | internal       | (Optional) Enables AAA internal debugging.                                          |
|                    | shim           | (Optional) Specifies the AAA shim debug level. Use ? to see the available levels.   |
|                    | url-redirect   | (Optional) Enables AAA url-redirect debugging.                                      |
|                    |                |                                                                                     |

#### **Command Default** The default debugging level is 1.

| Related Commands | Command        | Description                                                                     |
|------------------|----------------|---------------------------------------------------------------------------------|
|                  | show debug aaa | Shows the currently active debug settings for AAA.                              |
|                  | undebug aaa    | Disables debugging for AAA. This command is a synonym for <b>no debug aaa</b> . |

### debug crypto

See the following commands for debugging configurations or settings associated with crypto.

**debug** crypto [ca | condition | engine | ike-common | ikev1 | ikev2 | ipsec | ss-apic]

I

| crvnto                  | Enables debugging for <i>crypto</i> . Use ? to see the available subfeatures.                                                                                                    |
|-------------------------|----------------------------------------------------------------------------------------------------|
|                         |                                                                                                    |
| <i>ca</i>               | (Optional) Specifies the PKI debug levels. Use ? to see the available subfeatures.                                                                                                    |
| condition               | (Optional) Specifies the IPsec/ISAKMP debug filters. Use ? to see the available filters.                                                                                                    |
| engine                  | (Optional) Specifies the crypto engine debug levels. Use ? to see the available levels.                                                                                                    |
| ike-common              | (Optional) Specifies the IKE common debug levels. Use ? to see the available levels.                                                                                                    |
| ikev1                   | (Optional) Specifies the IKE version 1 debug levels. Use ? to see the available levels.                                                                                                    |
| ikev2                   | (Optional) Specifies the IKE version 2 debug levels. Use ? to see the available levels.                                                                                                    |
| ipsec                   | (Optional) Specifies the IPsec debug levels. Use ? to see the available levels.                                                                                                    |
| condition               | (Optional) Specifies the Crypto Secure Socket API debug levels. Use ? to see the available levels.                                                                                                    |
| vpnclient               | (Optional) Specifies the EasyVPN client debug levels. Use ? to see the available levels.                                                                                                    |
| The default debugging l | evel is 1.                                                                                                    |
| Command                 | Description                                                                                                    |
| show debug crypto       | Shows the currently active debug settings for crypto.                                                                                                    |
| undebug crypto          | Disables debugging for crypto. This command is a synonym for <b>no debug crypto</b> .                                                                                                    |
|                         |                                                                                                    |
| See the following comm  | ands for debugging configurations or settings associated with crypto ca.                                                                                                    |
|                         | engine         ike-common         ikev1         ikev2         ipsec         condition         vpnclient         The default debugging log         Command         show debug crypto         undebug crypto |

**debug** crypto ca [cluster | messages | periodic-authentication | scep-proxy | transactions | trustpool] [1-255]

| Syntax Description | crypto ca | Enables debugging for <i>crypto ca</i> . Use ? to see the available subfeatures.                  |
|--------------------|-----------|---------------------------------------------------------------------------------------------------|
|                    | cluster   | (Optional) Specifies the PKI cluster debug level. Use ? to see the available levels.              |
|                    | стр       | (Optional) Specifies the CMP transactions debug level. Use ? to see the available levels.         |
|                    | messages  | (Optional) Specifies the PKI Input/Output message debug level. Use ? to see the available levels. |

|                    | periodic-authentication                     | (Optional) Specifies the PKI periodic-authentication debug level. Use ? to see the available levels. |  |
|--------------------|---------------------------------------------|----------------------------------------------------------------------------------------------------|--|
|                    | scep-proxy                                  | (Optional) Specifies the SCEP proxy debug level. Use ? to see the available levels.                  |  |
|                    | server                                      | (Optional) Specifies the local CA server debug level. Use ? to see the available levels.             |  |
|                    | transactions                                | (Optional) Specifies the PKI transaction debug level. Use ? to see the available levels.             |  |
|                    | trustpool                                   | (Optional) Specifies the trustpool debug level. Use ? to see the available levels.                   |  |
|                    | 1-255                                       | (Optional) Specifies the debugging level.                                                            |  |
| Command Default    | The default debugging leve                  | el is 1.                                                                                             |  |
| Related Commands   | Command                                     | Description                                                                                          |  |
|                    | show debug crypto ca                        | Shows the currently active debug settings for crypto ca.                                             |  |
|                    | undebug                                     | Disables debugging for crypto ca. This command is a synonym for <b>no debug crypto ca</b> .          |  |
| debug crypto ikev1 |                                             |                                                                                                    |  |
|                    | See the following comman version 1 (IKEv1). | ds for debugging configurations or settings associated with Internet Key Exchange                    |  |
|                    | debug crypto ikev1 [tim                     | ers] [1-255]                                                                                         |  |
| Syntax Description | ikev1                                       | Enables debugging for <i>ikev1</i> . Use ? to see the available subfeatures.                         |  |
|                    | timers                                      | (Optional) Enables debugging for IKEv1 timers.                                                       |  |
|                    | 1-255                                       | (Optional) Specifies the debugging level.                                                            |  |
| Command Default    | The default debugging level is 1.           |                                                                                                    |  |
| Related Commands   | Command                                     | Description                                                                                          |  |
|                    | show debug crypto ikev1                     | Shows the currently active debug settings for IKEv1.                                                 |  |
|                    | undebug crypto ikev1                        | Disables debugging for IKEv1. This command is a synonym for <b>no debug crypto ikev1</b> .           |  |
| debug crypto ikev2 |                                             | 1                                                                                                    |  |

#### debug crypto ikev2

See the following commands for debugging configurations or settings associated with Internet Key Exchange version 2 (IKEv2).

| Syntax Description                                                                            | ikev2                                                                                                    | Enables debugging <i>ikev2</i> . Use ? to see the available subfeatures.                                                                                                    |
|-----------------------------------------------------------------------------------------------|----------------------------------------------------------------------------------------------------|----------------------------------------------------------------------------------------------------|
|                                                                                               | ha                                                                                                    | (Optional) Specifies the IKEv2 HA debug level. Use ? to see the available levels.                                                                                                    |
|                                                                                               | platform                                                                                                    | (Optional) Specifies the IKEv2 platform debug level. Use ? to see the available levels.                                                                                                    |
|                                                                                               | protocol                                                                                                    | (Optional) Specifies the IKEv2 protocol debug level. Use ? to see the available levels.                                                                                                    |
|                                                                                               | timers                                                                                                    | (Optional) Enables debugging for IKEv2 timers.                                                                                                    |
| Command Default                                                                               | The default debugging leve                                                                                                    | el is 1.                                                                                                    |
| Related Commands                                                                              | Command                                                                                                    | Description                                                                                                    |
|                                                                                               | show debug crypto ikev2                                                                                                    | Shows the currently active debug settings for IKEv2.                                                                                                    |
|                                                                                               | undebugcrypto ikev2                                                                                                    | Disables debugging for IKEv2. This command is a synonym for <b>no debug crypto ikev2</b> .                                                                                                    |
|                                                                                               |                                                                                                    |                                                                                                    |
| debug crypto ipsec                                                                            |                                                                                                    |                                                                                                    |
| debug crypto ipsec                                                                            | See the following comman                                                                                                    | nds for debugging configurations or settings associated with IPsec.                                                                                                    |
| debug crypto ipsec                                                                            | See the following comman <b>debug</b> <i>crypto ipsec</i> [1-2.                                                                                                    |                                                                                                    |
|                                                                                               | -                                                                                                    |                                                                                                    |
|                                                                                               | <b>debug</b> crypto ipsec [1-2.                                                                                                    | 55]                                                                                                    |
| Syntax Description                                                                            | debug crypto ipsec [1-2.                                                                                                    | <ul><li>55]</li><li>Enables debugging for <i>ipsec</i>. Use ? to see the available subfeatures.</li><li>(Optional) Specifies the debugging level.</li></ul>                                                                                                    |
| Syntax Description                                                                            | debug crypto ipsec [1-2.<br>ipsec<br>1-255                                                                                                    | <ul><li>55]</li><li>Enables debugging for <i>ipsec</i>. Use ? to see the available subfeatures.</li><li>(Optional) Specifies the debugging level.</li></ul>                                                                                                    |
| Syntax Description                                                                            | debug crypto ipsec [1-2.         ipsec         1-255         The default debugging leve         Command                                                                                               | <ul> <li>55]</li> <li>Enables debugging for <i>ipsec</i>. Use ? to see the available subfeatures.</li> <li>(Optional) Specifies the debugging level.</li> <li>el is 1.</li> </ul>                                                                                                    |
| Syntax Description                                                                            | debug crypto ipsec [1-2.         ipsec         1-255         The default debugging leve         Command                                                                                               | <ul> <li>55]</li> <li>Enables debugging for <i>ipsec</i>. Use ? to see the available subfeatures.</li> <li>(Optional) Specifies the debugging level.</li> <li>el is 1.</li> <li>Description</li> <li>Shows the currently active debug settings for IPsec.</li> </ul>                                                                                             |
| Syntax Description<br>Command Default<br>Related Commands                                     | debug       crypto ipsec       [1-2.5]         ipsec       1-255         The default debugging leve         Command         show debug crypto ipsec                                                   | <ul> <li>55]</li> <li>Enables debugging for <i>ipsec</i>. Use ? to see the available subfeatures.</li> <li>(Optional) Specifies the debugging level.</li> <li>el is 1.</li> <li>Description</li> <li>Shows the currently active debug settings for IPsec.</li> <li>Disables debugging for IPsec. This command is a synonym for no debug crypto</li> </ul>        |
| Syntax Description<br>Command Default<br>Related Commands                                     | debug crypto ipsec [1-2.         ipsec         1-255         The default debugging leve         Command         show debug crypto ipsec         undebugcrypto ipsec                                   | <ul> <li>55]</li> <li>Enables debugging for <i>ipsec</i>. Use ? to see the available subfeatures.</li> <li>(Optional) Specifies the debugging level.</li> <li>el is 1.</li> <li>Description</li> <li>Shows the currently active debug settings for IPsec.</li> <li>Disables debugging for IPsec. This command is a synonym for no debug crypto ipsec.</li> </ul> |
| debug crypto ipsec<br>Syntax Description<br>Command Default<br>Related Commands<br>debug Idap | debug crypto ipsec [1-2.         ipsec         1-255         The default debugging leve         Command         show debug crypto ipsec         undebugcrypto ipsec         See the following command | <ul> <li>55]</li> <li>Enables debugging for <i>ipsec</i>. Use ? to see the available subfeatures.</li> <li>(Optional) Specifies the debugging level.</li> <li>el is 1.</li> <li>Description</li> <li>Shows the currently active debug settings for IPsec.</li> <li>Disables debugging for IPsec. This command is a synonym for no debug crypto ipsec.</li> </ul> |

#### **debug** crypto ikev2 [ha | platform | protocol | timers]

|                         | 1-255                 | (Optional) Specifies the debugging level.                                                                                                    |
|-------------------------|-----------------------|----------------------------------------------------------------------------------------------------|
|                         |                       |                                                                                                    |
| Command Default         | The default debugging | level is 1.                                                                                                    |
| <b>Related Commands</b> | Command               | Description                                                                                                    |
|                         | show debug ldap       | Shows the currently active debug settings for LDAP.                                                                                                    |
|                         | undebugldap           | Disables debugging for LDAP. This command is a synonym for <b>no debug ldap</b> .                                                                                                    |
| debug ssl               |                       |                                                                                                    |
|                         | See the following com | mands for debugging configurations or settings associated with SSL sessions.                                                                                                    |
|                         | debug ssl [cipher     | device] [1-255]                                                                                                    |
| Syntax Description      | ssl                   | Enables debugging for SSL. Use ? to see the available subfeatures.                                                                                                    |
|                         | cipher                | (Optional) Specifies the SSL cipher debug level. Use ? to see the available levels.                                                                                                    |
|                         | device                | (Optional) Specifies the SSL device debug level. Use ? to see the available levels.                                                                                                    |
|                         | 1-255                 | (Optional) Specifies the debugging level.                                                                                                    |
| Command Default         | The default debugging | level is 1.                                                                                                    |
| Related Commands        | Command               | Description                                                                                                    |
|                         | show debug ssl        | Shows the currently active debug settings for SSL.                                                                                                    |
|                         | undebug ssl           | Disables debugging for SSL. This command is a synonym for <b>no debug ssl</b> .                                                                                                    |
| debug webvpn            |                       |                                                                                                    |
|                         | See the following com | mands for debugging configurations or settings associated with WebVPN.                                                                                                    |
|                         | customization   failo | connect   chunk   cifs   citrix   compression   condition   cstp-auth  <br>ver   html   javascript   kcd   listener   mus   nfs   request   response<br>task   transformation   url   util   xml] |
| Syntax Description      | webvpn                | Enables debugging for WebVPN. Use ? to see the available subfeatures.                                                                                                    |
|                         | anyconnect            | (Optional) Specifies the WebVPN AnyConnect debug level. Use ? to see the available levels.                                                                                                    |
|                         | chunk                 | (Optional) Specifies the WebVPN chunk debug level. Use ? to see the available levels.                                                                                                    |
|                         | cifs                  | (Optional) Specifies the WebVPN CIFS debug level. Use ? to see the available levels.                                                                                                    |

I

| citrix                                                                                   | (Optional) Specifies the WebVPN Citrix debug level. Use ? to see the available levels.              |
|------------------------------------------------------------------------------------------|----------------------------------------------------------------------------------------------------|
| compression                                                                              | (Optional) Specifies the WebVPN compression debug level. Use ? to see the available levels.         |
| condition                                                                                | (Optional) Specifies the WebVPN filter conditions debug level. Use ? to see the available levels.   |
| cstp-auth                                                                                | (Optional) Specifies the WebVPN CSTP authentication debug level. Use ? to see the available levels. |
| customization                                                                            | (Optional) Specifies the WebVPN customization debug level. Use ? to see the available levels.       |
| failover                                                                                 | (Optional) Specifies the WebVPN failover debug level. Use ? to see the available levels.            |
| html                                                                                     | (Optional) Specifies the WebVPN HTML debug level. Use ? to see the available levels.                |
| javascript                                                                               | (Optional) Specifies the WebVPN Javascript debug level. Use ? to see the available levels.          |
| kcd                                                                                      | (Optional) Specifies the WebVPN KCD debug level. Use ? to see the available levels.                 |
| listener                                                                                 | (Optional) Specifies the WebVPN listener debug level. Use ? to see the available levels.            |
| mus                                                                                      | (Optional) Specifies the WebVPN MUS debug level. Use ? to see the available levels.                 |
| nfs                                                                                      | (Optional) Specifies the WebVPN NFS debug level. Use ? to see the available levels.                 |
| request                                                                                  | (Optional) Specifies the WebVPN request debug level. Use ? to see the available levels.             |
| <i>response</i> (Optional) Specifies the WebVPN response debug level. Use ? to s levels. |                                                                                                    |
| saml                                                                                     | (Optional) Specifies the WebVPN SAML debug level. Use ? to see the available levels.                |
| <i>session</i> (Optional) Specifies the WebVPN session debug level. Use ? to se levels.  |                                                                                                    |
| task                                                                                     | (Optional) Specifies the WebVPN task debug level. Use ? to see the available levels.                |
| transformation                                                                           | (Optional) Specifies the WebVPN transformation debug level. Use ? to see the available levels.      |

|                  | url                      | (Optional) Specifies the WebVPN URL debug level. Use ? to see the available levels.     |
|------------------|--------------------------|-----------------------------------------------------------------------------------------|
|                  | util                     | (Optional) Specifies the WebVPN utility debug level. Use ? to see the available levels. |
|                  | xml                      | (Optional) Specifies the WebVPN XML debug level. Use ? to see the available levels.     |
| Command Default  | The default debugging le | vel is 1.                                                                               |
| Related Commands | Command                  | Description                                                                             |
|                  | show debug webvpn        | Shows the currently active debug settings for WebVPN.                                   |
|                  | undebug webvpn           | Disables debugging for WebVPN. This command is a synonym for <b>no debug webvpn</b> .   |